#### **Wichtige Batterieinformationen**

- Verwenden Sie nur Alkali- oder Lithium-Batterien. Wir empfehlen, Duracell- oder Energizer-Batterien zu verwenden.
- Mischen Sie nicht alte und neue Batterien. Wechseln Sie stets ALLE Batterien zur selben Zeit aus.
- Wenn die Kamera nicht verwendet wird, entfernen Sie bitte die Batterien.

#### **Eingeschränkte Gewährleistung von Moultrie**

Dieses Produkt wurde vor dem Versand sorgfältig getestet und geprüft. Es besteht eine Gewährleistung bei Material- und Verarbeitungsfehlern für einen Zeitraum von 2 Jahre ab Kaufdatum. Unter dieser eingeschränkten Gewährleistung stimmen wir zu, Teile mit herstellerbedingten Material- oder Verarbeitungsfehlern kostenfrei auszutauschen oder zu reparieren. Sollten Sie einen unter die Gewährleistung fallenden Service benötigen, rufen Sie bitte unsere Kundendienstabteilung an. Falls Ihr Problem nicht am Telefon gelöst werden kann, bitten wir Sie möglicherweise darum, uns Ihr defektes Produkt mit einem Kaufnachweis zuzusenden.

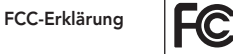

Moultrie Products, LLC MCG-12634

**Anmerkung: Änderungen und Modifikationen ohne ausdrückliche Zustimmung der zuständigen Partei können die Berechtigung des Benutzers, dieses Gerät zu betreiben, aufheben.**

Dieses Gerät entspricht Teil 15 der FCC-Regeln. Der Betrieb dieses Geräts unterliegt den nachstehenden beiden Bedingungen: (1) Dieses Gerät darf keine abträglichen Störsignale verursachen, und (2) dieses Gerät muss allen empfangenen Störsignalen standhalten, einschließlich Störsignale, die Funktionsstörungen verursachen können.

ANMERKUNG: DER HERSTELLER IST NICHT FÜR RADIO- ODER TV-STÖRSIGNALE, DIE DURCH UNAUTORISIERTE MODIFIKATIONEN AN DIESEM GERÄT VERURSACHT WERDEN, VERANTWORTLICH. SOLCHE MODIFIKATIONEN KÖNNEN DIE BERECHTIGUNG DES BENUTZER, DAS GERÄT ZU BETREIBEN, AUFHEBEN.

ANMERKUNG: Dieses Gerät entspricht den Beschränkungen für ein Digitalgerät der Klasse B, gemäß Teil 15 der FCC-Regeln. Diese Grenzwerte dienen dazu, in einer privaten Anlage einen angemessenen Schutz gegen schädliche Störsignale zu bieten. Dieses Gerät erzeugt und verwendet Radiofrequenzenergie und kann diese abstrahlen, und wenn es nicht in Übereinstimmung mit den Anleitungen eingebaut und verwendet wird, kann es schädliche Störsignale im Funkverkehr verursachen. Es gibt jedoch keine Garantie, dass Störsignale bei bestimmten Installationen nicht auftreten. Wenn dieses Gerät schädliche Störsignale bei Radio- oder Fernsehempfang verursacht, was man durch Ein- und Ausschalten des Gerätes feststellen kann, kann der Benutzer versuchen, die Störung durch eine oder mehrere der folgenden Maßnahmen zu beheben:

- Richten Sie die Empfangsantenne neu aus oder ändern Sie ihren Standort.
- Vergrößern Sie den Abstand zwischen dem Gerät und dem Empfänger.
- Schließen Sie das Gerät an eine andere Steckdose oder an einen anderen Stromkreis als den Empfänger an.
- Ziehen Sie den Händler oder einen erfahrenen Radio-/Fernsehtechniker zu Rate.

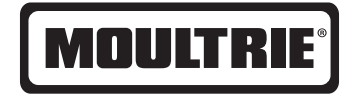

# **Anleitung für M-990i Digitale Wildkamera**

VIELEN DANK, dass Sie sich für eine Digitale Wildkamera der M-990i entschieden haben. Lesen Sie bitte diese Broschüre, bevor Sie das Gerät verwenden. Sollten Sie Fragen über dieses Produkt oder ein anderen Produkt von Moultrie haben, kontaktieren Sie uns bitte mit Hilfe der Informationen auf der Rückseite dieser Broschüre. Bitte registrieren Sie Ihre Kamera auf **www.moultriefeeders.com/warranty**, um Ihre Gewährleistung zu aktivieren.

## **KAMERAÜBERSICHT I VORDERANSICHT** Infrarot-LED-Blitz Kameralinse **Statusanzeige** OK-/Select-Taste (OK-/Auswahl-Taste) Navigationstasten **Lichtsensor** Menü-Taste AUS / IR AIM / EIN SD-Kartensteckplatz Bewegungssensor LCD-Display Drucktastenfreigabe für Batteriefach Mikrofon **UNTERANSICHT** USB-Anschluss Externer E **Stromanschluss** Batterieeinsatz 1/4" 20 Stativgewinde

Unsere Kundendienstabteilung ist Ihnen bei Fragen gerne behilflich. Rufen Sie an unter 800-653-3334, Montag - Freitag, 8:00 bis 17:00 Uhr CST. **www.moultriefeeders.com**

# **MOULTRIE M-990i IX MOULTRIE ZUBEHÖR (separat erhältlich)**

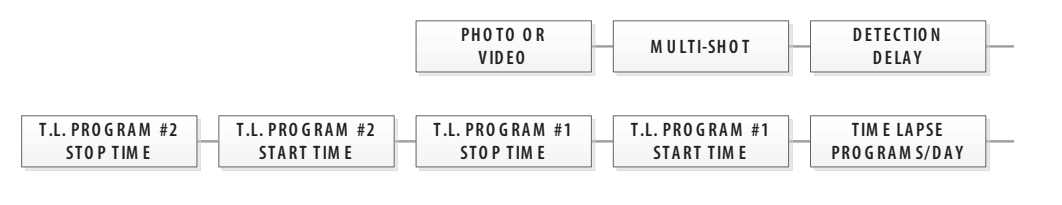

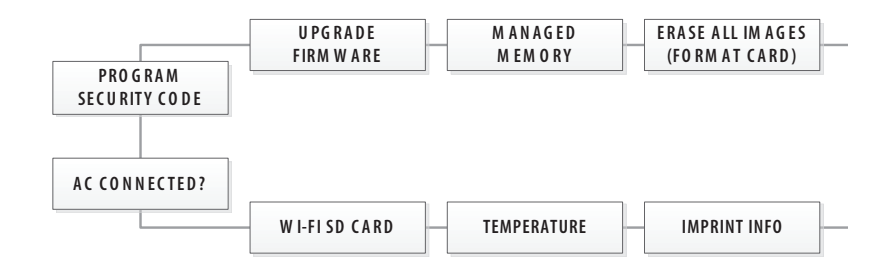

## **STANDARDEINSTELLUNGEN**

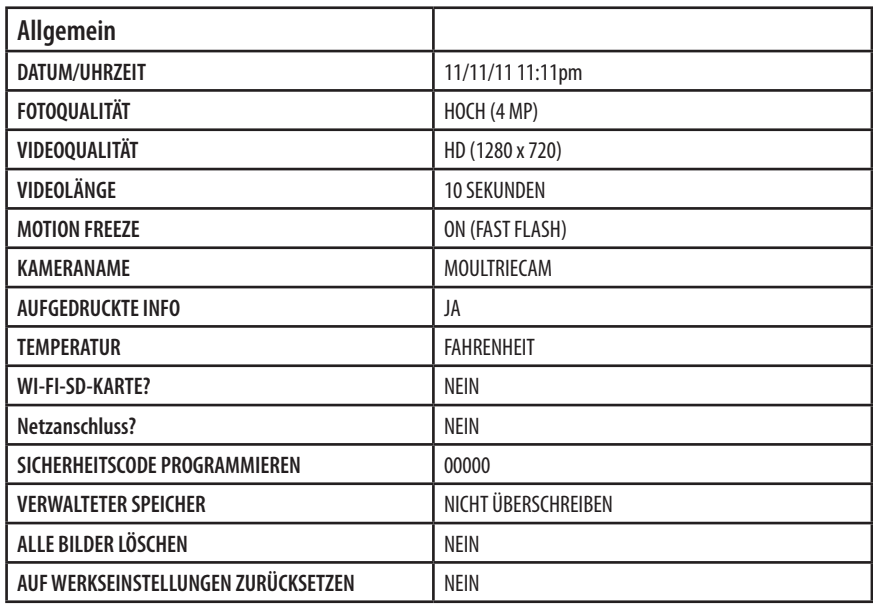

#### **Eine Baumbefestigung verwenden**

Die Kamera kann mittels einer Befestigungshalterung, die direkt an einem Baum oder einer Stange angebracht wird, auch direkt an einem Baum befestigt werden. **REFECTION**  $\begin{bmatrix} \text{DETE}(\text{F110N}) \\ \text{F11N} \end{bmatrix}$  Schnallen Sie die Baumbefestigung an den Baum und permanen bie die Badmberestigung an den Badm dnd<br>fixieren Sie sie, und bringen Sie dann die Kamera mittels der Baumbefestigungshalterung, die sich auf der Rückseite der Kamera befindet, am Baum an. **MAIN SCREEN**

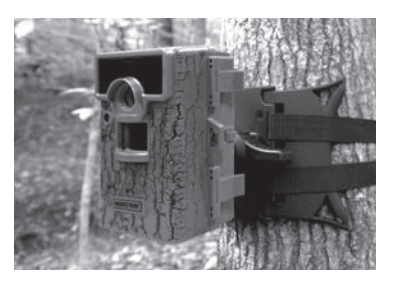

#### **Den Moultrie AC Adapter verwenden**

Lassen Sie Ihre Moultrie Kamera mit der konstanten Stromversorgung eines Netzadapters im Freien laufen. Stecken Sie ihn in eine standardmäßige 110-V-220-V-**R E S E T T O F A C T O RECKET SIE INTITUDIE STATIOATUMISING TTO-V-220-V-**<br> **SECKET SIE INTITUDIE STATIOATUMISING** am externen Stromanschluss Ihrer Moultrie Kamera an.

Anmerkung: Lassen Sie die internen Batterien während der verwendung. Eassen sie die internen battenen warhend der<br>Verwendung in der Kamera. Im Fall eines Stromausfalls der Steckdose, in die der Netzadapter eingesteckt ist, halten die <mark>internen Batterien Ihre Kamera am Laufen.</mark><br>'

#### **Das Kamera-Strommodul von Moultrie verwenden**

In der Nähe des Baumes platzieren, an dem die Kamera befestigt ist. An einer Stelle mit guter Sonneneinstrahlung platzieren. Um es an einem Stativ zu befestigen, fixieren Sie das Strommodul nach oben gewinkelt am Stativ, um die beste Sonneneinstrahlung zu erhalten. Schließen Sie das Strommodul am Strommodulstecker an. Dies erhöht die Batterielaufzeit Ihrer Kamera im Freien.

**Anmerkung:** Lassen Sie die internen Batterien während der Verwendung in der Kamera. Das Kamera-Strommodul benötigt 4 Stunden Sonnenlicht, um die Kamera vollständig aufzuladen.

#### **Den Moultrie Batteriekasten verwenden**

Erhöhen Sie die Batterielaufzeit Ihrer Moultrie Kamera mit einer lang haltenden, wiederaufladbaren externen Stromquelle. In der Nähe des Baumes platzieren, an dem die Kamera befestigt ist. Schließen Sie den Batteriekasten am Strommodulstecker an. Dies erhöht die Batterielaufzeit Ihrer Kamera im Freien.

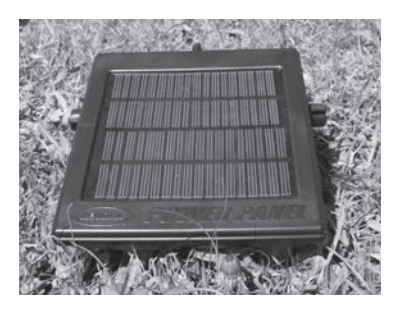

**VIDEO QUALITY**

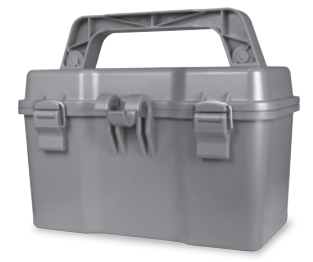

## **IX ZEITRAFFER ANZEIGEN (fortgesetzt)**

# **MENÜÜBERSICHT**

#### **Um Fotoserien in ein Zeitraffervideo umzuwandeln**

**Gründe dafür, dass Sie möglicherweise ein Video mit Ihren Bildern erstellen möchten:**

- Macht es einfacher, Ihre Fotoserien per E-Mail zu senden.
- Ermöglicht es Ihnen, die Bilder auszuwählen, die einbezogen werden sollen, und uninteressante<br>Bilder zu löschen. Bilder zu löschen.
- Ermöglicht es Ihnen, die Bilder als ein Video zu speichern, **V ID E O** statt als eine Vielzahl von Bilddateien.

1. Laden Sie die Zeitrafferbilder in die Time-Lapse-Software. (siehe Abschnitt über das Herunterladen von Bildern).

2. Klicken Sie auf die Datei. Sie sehen den rechts angezeigten Bildschirm.

3. Wählen Sie ein Start-Bild (Frame) und ein End-Bild (Frame).<br>A **Anmerkung:** Das Framelimit beträgt 300.

4. Wählen Sie die Bildrate aus. Die Optionen umfassen

1, 5, 10, 20 und 30 Bilder pro Sekunde (frames per second, fps).

**Anmerkung:** Die Bildrate bestimmt, wie viele Bilder eines Videos pro Sekunde des abgespielten Videos angezeigt werden. Je höher die Bildrate eines Videos, desto flüssiger erscheinen Bewegungen im Video. Eine höhere Bildrate erzeugt jedoch auch eine größere Datei und erfordert mehr Speicherplatz. **A C C O N N E C T E D ?**

5. Wählen Sie die Videoauflösung aus:

**Anmerkung:** Je höher die Auflösung, desto schärfer das Bild. Höhere Auflösungen erzeugen jedoch eine größere Datei und erfordern mehr Speicherplatz. VGA (640x480) / 720p / 1080p

6. Wählen Sie einen Bildfilter aus: Kein, Niedrig, Mittel oder Hoch.

7. Klicken Sie auf Save the Video As (Video speichern als). Bennen Sie das Video und wählen Sie den Zielordner, in dem Sie es speichern möchten.

8. Klicken Sie auf Start Video Export (Videoexport starten). Das Programm beginnt, basierend auf den oben ausgewählten Einstellungen, die Bilder in ein Video zu konvertieren. Die grünen Leisten schreiten fort, bis die Konvertierung abgeschlossen ist.

**Anmerkung:** Klicken Sie auf Cancel (Abbrechen), um den Transfer abzubrechen.

### **Das Zeitraffervideo abspielen**

2. Klicken Sie auf das Video.

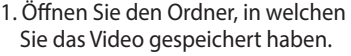

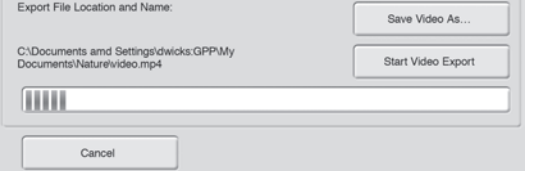

**T ... P ... P ... P ... P ... P ... P ... P ... P ... P ... P ... P ... P ... P ... P ... P ... P ... P ... P S T A R T T IM EARLY FULL AS A R T T IM EARLY FULL AS A R** 

> $M \sim 1$ **M E M O R Y**

**(F O R M A T C A R D )**

**T IM E LA P S E P R O G R A M S / D A Y**

3. Das Video öffnet sich automatisch im QuickTime Player. Um eine kostenfreie Version von QuickTime zu installieren, folgen Sie den Anleitungen auf **www.apple.com/quicktime/download**

4. Klicken Sie auf Play, um Ihr Zeitraffervideo abzuspielen.

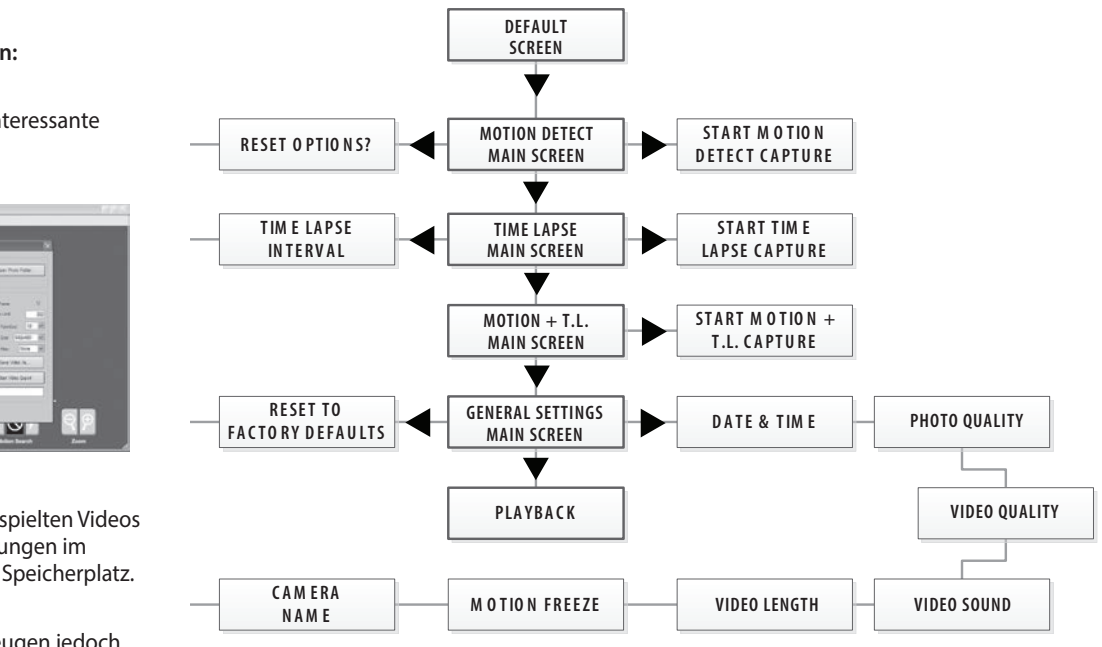

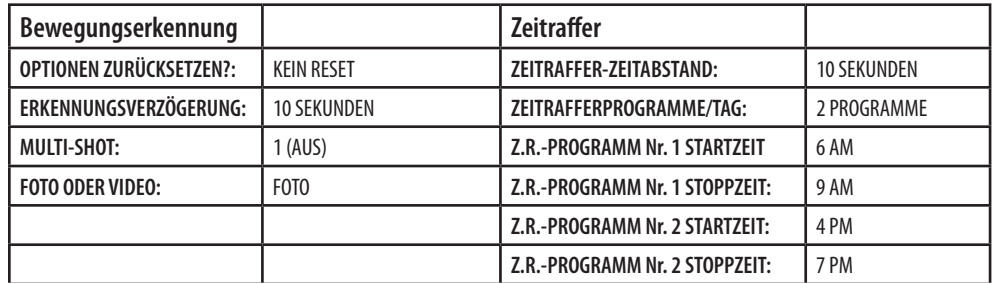

## **I KAMERAÜBERSICHT (fortges.)**

#### **AUS / IR AIM (IR-Sensor) / EIN**

**IR Aim -** Wenn IR Aim (IR-Sensor) EINGESCHALTET ist und der PIR-Sensor (passiver IR-Sensor) Bewegungen erkennt, leuchtet die rote LED der Statusanzeige an der Vorderseite der Kamera auf und leuchtet so lange weiter, wie Bewegungen erkannt werden.

#### **MENÜTASTE**

Die Menütaste wählt Kamera-Setup oder Hauptbildschirm aus. Wenn der Kamera-Setup-Modus ausgewählt wird, navigieren die NACH-LINKS- und NACH-RECHTS-Tasten durch die Menüoptionen. Die Menü-Taste wird außerdem verwendet, um die Kamera aus dem Ruhemodus zu aktivieren, und um das Display einzuschalten, wenn sich die Kamera im Stromspar- oder Ruhe-Modus befindet.

## **OK-, NACH-OBEN-/NACH-UNTEN- und NACH-LINKS-/NACH-RECHTS-TASTEN**

Die OK-Taste wählt das zu ändernde Element aus und bestätigt den eingestellten Wert. Die NACH-OBEN-/NACH-UNTEN- und NACH-LINKS-/NACH-RECHTS-Tasten werden verwendet, um durch die Menüoptionen zu navigieren und diese zu bearbeiten. Erneutes Drücken der OK-Taste wählt die am Display angezeigte Option aus. Die OK-Taste wird auch dazu verwendet, um manuell ein Foto aufzunehmen.

#### **BATTERIEFACH**

Die Kamera wird mit acht (8) AA-Alkali- oder Lithium-Batterien betrieben. Drücken Sie die Freigabetaste des Batteriefachs, um den Batterieeinsatz zu lösen. Installieren Sie die Batterien wie durch die Markierungen auf der Batterieabdeckung dargestellt, und achten Sie auf korrekte Polarität.

Beachten Sie die wichtigen Batterieinformationen auf der Rückseite dieses Handbuchs

#### **SD-KARTEN-SLOT**

Unterstützt SD-Karten mit bis zu 32 GB zur Foto- und Videospeicherung.

**ANMERKUNG: Es muss eine SD-Karte installiert sein, um die Kamera in Betrieb zu nehmen (separat erhältlich).**

### **USB-ANSCHLUSS**

Laden Sie Standbilder und Videos auf Ihren Computer, indem Sie ein Mikro-USB-Zu-USB-Kabel (nicht enthalten) in den USB-Anschluss einstecken.

## **EXTERNER STROMANSCHLUSS**

Unterstützt nur das Moultrie PowerPanel, Moultrie AC Adapter oder Moultrie Battery Box Zubehör (separat erhältlich). Siehe www.moultriefeeders.com für weitere Informationen.

**ANMERKUNG: Die Verwendung einer anderen Stromquelle macht Ihre Gewährleistung ungültig und kann Ihre Kamera möglicherweise beschädigen.**

# **IX ZEITRAFFER ANZEIGEN**

Diese einfach zu verwendende Software ermöglicht es Ihnen, auf verschiedene Arten durch Ihre Bilderserien zu navigieren:

#### **ANFANG/ENDE**

Navigiert zum ersten oder zum letzten Foto in der Plot-Datei.

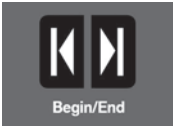

## **BILD-FÜR-BILD-SUCHE**

Navigieren Sie in einzelnen Schritten von Foto zu Foto.

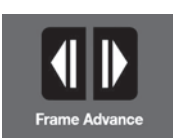

#### **ZURÜCKSPULEN/PAUSE/PLAY**

Spielen Sie Fotos der Reihe nach ab, pausieren Sie sie, oder spielen Sie die Fotos rückwärts ab. Diese Funktionen simulieren ein Video und sind dafür nützlich, manuell nach Änderungen in den Fotos zu suchen. Wenn eine Fotoserie abgespielt wird, drücken Sie mehrmals Schnellvorlauf oder Schnellrücklauf, um die Geschwindigkeit zu erhöhen. (1x-5x).

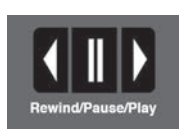

#### **SUCHEN**

Diese Funktion ermöglicht schnelles Überprüfen der Bilder bei Vorlauf und Rücklauf. Die Überprüfung pausiert, wenn die Software eine Änderung des Pixelinhalts des zuletzt angezeigten Fotos erkennt. Die Software erkennt Veränderungen basierend auf Durchschnittswerten, diese Überprüfung ist also nicht so präzise wie die manuelle Bild-Für-Bild-Suche.

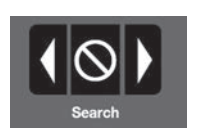

#### **SUCHBEREICH**

Klicken Sie auf die "Set Search Region"- Schaltfläche (Suchbereich festlegen). Dies ermöglicht es Ihnen, einen spezifischen Suchbereich festzulegen, anstatt das gesamte Foto zu durchsuchen. Ziehen Sie den roten Rahmen auf den Bereich, den Sie überprüfen möchten. Dies ermöglicht es Ihnen, das Programm auf einen sehr präzisen Bereich zu konzentrieren, falls dies erforderlich ist.

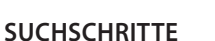

Dies ermöglicht Ihnen schnellere Überprüfungen, indem die ausgewählte Anzahl Bilder übersprungen wird (1-50). Je höher diese Einstellung, desto schlechter die Suchergebnisse, da ausgewählte Fotos ignoriert werden. Diese Option kann hilfreich sein, wenn Sie eine sehr große Menge zu überprüfender Fotos haben. Klicken Sie auf OK.

Klicken Sie auf die "Motion Search Advance"-Schaltfläche (Erweiterte Bewegungssuche).

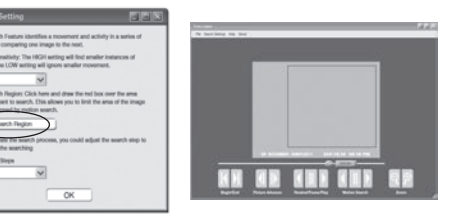

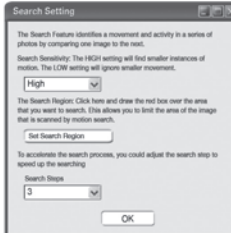

#### **SOFTWARE-INSTALLATION**

Laden Sie Ihre kostenlose Software Chronofotografie **www.moultriefeeders.com/timelapsesoftware**

#### **EINLEITUNG**

In der Zeitrafferfotografie wird mit regelmäßigen Zeitabständen eine Reihe Standbilder aufgenommen. Die PlotStalker-Software ermöglicht es Ihnen, die Zeitrafferdatei, die von Ihrer Moultrie Wildkamera aufgenommen wurde, zu laden, in einzelnen Schritten rückwärts und vorwärts durch Ihre Fotos zu navigieren, in einem bestimmten Bereich nach Aktivität zu suchen, und die Dateien zu speichern.

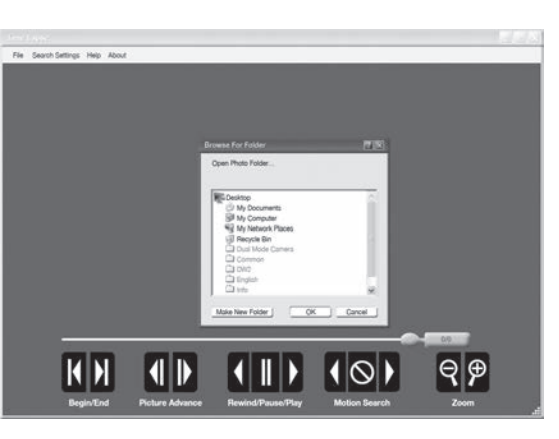

#### **SYSTEMANFORDERUNGEN**

**Computer:** Intel® Pentium® 4 oder AMD Athlon® 64 Prozessor oder höher; 1GB RAM Minimum; 100 MB Festplattenspeicher Minimum.

Betriebssystem: Microsoft® Windows® 32 bit - XP mit Service Pack 2 oder aktueller; Windows Vista® Home Premium, Business, Ultimate, oder Enterprise mit Service Pack 1; oder Windows 7

## **Bilder herunterladen**

- 1. Doppelklicken Sie auf das Time-Lapse-Symbol, um die Software zu öffnen.
- 2. Klicken Sie auf File -> Open Photo Folder (Datei -> Foto-Ordner öffnen)
- 3. Navigieren zu dem Ordner, in dem die Bilder gespeichert sind, die Sie anzeigen möchten.
- 4. Sobald der Ordner ausgewählt ist, klicken Sie auf OK.
- 5. Die im Ordner gespeicherten Bilder können nun durch die Time-Lapse-Software angezeigt werden.

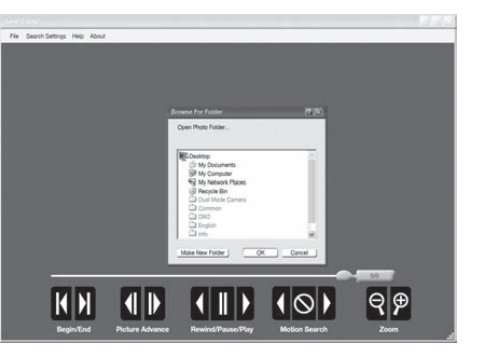

## **II SCHNELLSTARTANLEITUNG**

Verwenden Sie die nachstehenden Schritte als Anleitung, um Ihre Kamera einzurichten, damit sie mit den Werkseinstellungen funktioniert.

#### **SCHRITT 1**

Öffnen Sie die Kameraabdeckung. Drücken Sie die Freigabetaste des Batteriefachs. Installieren Sie acht (8) Alkali- oder Lithium-Batterien der Größe AA mit den auf der Batterieabdeckung dargestellten Polaritäten. Setzen Sie das Batteriefach wieder ein und stecken Sie Ihre SD-Karte ein. Wir empfehlen, die SD-Karte in der Kamera zu formatieren (BILDER LÖSCHEN), bevor Sie Fotos aufnehmen.

#### **SCHRITT 2**

Stecken Sie die SD-Speicherkarte ein, bis Sie einen Klick hören. Die Kamera kann ohne SD-Karte nicht in Betrieb genommen werden. Wechseln Sie den Ein-/Aus-Schalten auf EIN. Drücken Sie die Menü-Taste, um die Kamera auf Setup zu wechseln, und stellen Sie die Uhrzeit und das Datum ein. (Siehe Details auf Seite 10.)

#### **SCHRITT 3**

Befestigen Sie die Kamera an einer gewünschten Stelle mit einem Befestigungsgurt.

**ANMERKUNG: Die Kamera muss an einem stabilen Objekt befestigt sein, damit die Bewegungserkennung korrekt funktioniert.**

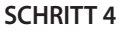

Wechseln Sie die Kamera auf IR Aim. Richten Sie die Kamera mittels Bewegungserkennung aus, um den Zielbereich zu bestimmen. Bewegen Sie sich im gewünschten Abstand vor der Kamera, und die Kamera-LED blinkt, um den Bereich anzuzeigen, der erfasst wird. Schalten Sie die Kamera EIN.

#### **SCHRITT 5**

Schieben Sie den Ein-/Aus-Schalter auf EIN. Schließen Sie die Abdeckung. Die Kamera arbeitet mit Standardeinstellungen. Falls gewünscht können Sie die Einstellungen auch anpassen.

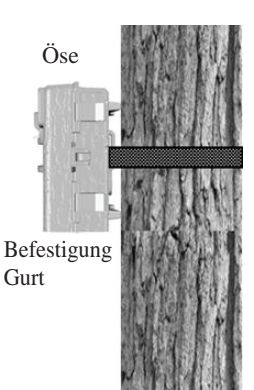

## **III AUFNAHMEMODI**

Sie werden sehen, einen von drei Status-Bildschirm angezeigt, nachdem Sie die IRAIM / OFF / ON-Schalter auf die Position ON schieben. Nach 15 Sekunden wird die Kamera in den Ruhezustand gehen **MENU START SCREENS MENU STATUS SCREENS** und aufwachen, wenn eine Bewegung erkannt wird.

#### **BEWEGUNGSERKENNUNG**

**Fotos oder Videos werden aufgenommen, wenn ein Tier** r otos oder videos werderr aurgenommen, wenn ein nei<br>erkannt wird. Die Anzahl der Fotos, die pro Erkennungsereignis aufgenommen werden, und ob Standbilder oder Videos **CURRENT OPTIONS** aufgenommen werden, ist in den Einstellungen konfigurierbar. Fotos und Videos werden im Ordner "DCIM/100MFCAM" auf der SD-Karte gespeichert.  $M$ . Battery: 75% rt de la provincia de la provincia de la provincia de la provincia de la provincia de la provincia de la provi rt. In the second control of the second control of the second control of the second control of the second control of the second control of the second control of the second control of the second control of the second contro

#### **ZEITRAFFER**

der festgelegten Programm-Zeitabstände nimmt die Kamera **basierend auf der Einstellung des Zeitrafferabstands regelmäßig** en eine eine die Enterentung der Erman einer under Ergentung von der Fotos werden im Ordner "DCIM/100MFCAM" auf  $\mathsf{t}.$ Die Kamera nimmt im Laufe des Tages in bestimmten Zeitabständen Fotos auf. Der Zeitraffermodus kann mit bis zu zwei (2) Programmen und konfigurierbaren Start- und Stopp-Uhrzeiten für jedes Programm eingerichtet werden. Während der SD-Karte gespeichert. den im Ordner "DCIM/100MFC*I*<br>... rt i barriera a component a component and a component and a component and a component and a component and a component and a component and a component and a component and a component and a component and a component and a co

(press **OK** to take test photo) **einstellen" für weitere Informationen über Einstellungen**  (press **OK** to take test photo) (press **OK** to take test photo) <sup>Battery:</sup> 75%<br>ANMERKUNG: Siehe Abschnitt "Zeitrafferfunktionen **1986 Battery:** 75% **für den Zeitraffermodus.**

#### $BEWEGUNG + ZEITRAFFER$ **FERENT START START START START START START START START START START START START START START START START START START START START START START START START START START START START START START START START START START START STAR**

Die Kamera befindet sich während der programmierten zie namen zeimiger zien nameng der <sub>P</sub>rogrammeren.<br>Zeitabstände im Zeitraffermodus, und für den Rest des Tages im Bewegungserkennungsmodus. fermodus, und für den Res options for Motion Detection Detection Detection Detection Detection Detection Detection Detection Detection D

## Estimated Days: 15 Days Taken / Remaining: 0000 / 9999 Estimated Days: 15 Days Estimated Days: 15 Days **MOTION DETECT ACTIVE PHOTO** Delay 00:00  $\frac{1}{\sqrt{2}}$  (or  $\frac{1}{\sqrt{2}}$ ) Battery: 75% **PHOTO Delay 00:00**

Taken / Remaining: 0000 / 9999

Taken / Remaining: 0000 / 9999

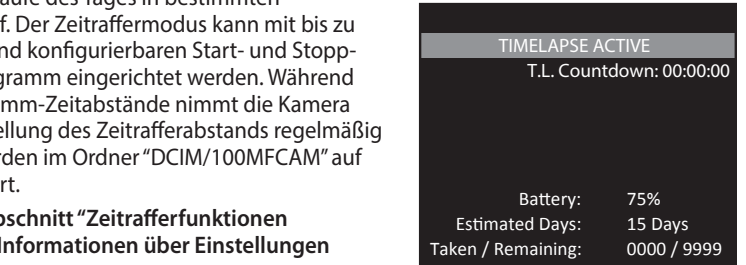

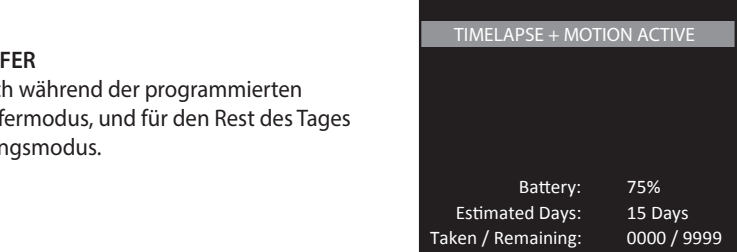

#### **IV** SETUP UND PROGRAMMIERUNG **MENU START SCREENS MENU STATUS SCREENS**

Wenn Sie die Kamera eingeschaltet wird, erscheint auf dem Display kommen auf den Standard-Bildschirm. Der Umzug von oben nach unten, ist für Capture-Typ, Wartezeitzählung für die Erfassung, Ladezustand der Batterie mit den restlichen Tagen verlassen und Bild count / verbleibende Kapazität angezeigt. Wenn keine Taste innerhalb von 30 Sekunden gedrückt, wird der LCD-Bildschirm in den Ruhezustand, um die Batterie zu schonen, und geben Sie Capture-Modus auf den aktuellen Einstellungen and Battery: 75% basieren. Um die Kamera manuell zu aktivieren, drücken und halten Sie die Menü-Taste, bis Sie die Standardeinstellung auf dem Display zu sehen.

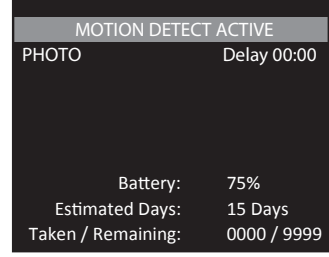

**TIMELAPSE ACTIVE**

## **IHRE BILDER ANZEIGEN**

Es gibt verschiedene Arten, die Bilder und Videos im Freien oder an einem anderen Ort herunterzuladen und anzuzeigen.

#### **Die SD-Karte entfernen**

Um die SD-Speicherkarte zu entfernen, öffnen Sie die Kameraabdeckung und drücken Sie vorsichtig auf die SD-Karte; sie fährt etwas heraus, damit sie leicht entnommen werden kann. Laden Sie die SD-Karte in den Player oder Kartenleser, um gespeicherte Bilder anzuzeigen oder an einen anderen Ort zu verschieben.

#### **Wichtig**

Stellen Sie sicher, dass die Kamera AUSGESCHALTET ist, bevor Sie die SD-Karte entnehmen.

#### **Im Freien**

Sie können die Bilder, Videos und Zeitrafferbilder mit externen Geräten herunterladen. Verwenden Sie zum Herunterladen einen externen Player oder Kartenleser, der 12V DC oder Mini-USB-Stecker unterstützt.

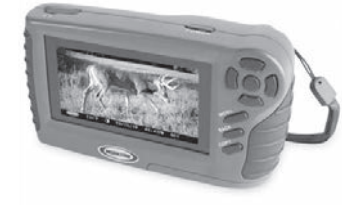

 $32$ GB 옲

#### **Zuhause**

Entfernen Sie die gesamte Kamera und transportieren Sie sie an einen anderen Ort, um Bilder herunterzuladen. Um die Kamera an einen PC anzuschließen, schalten Sie die Kamera EIN und drücken Sie die MENU-Taste (Menü-Taste) einmal, um in den SETUP-Modus zu wechseln. Verbinden Sie den USB-Out-Anschluss und den PC mit einem USB-Kabel (nicht enthalten). Der Computer erkennt die Kamera als entfernbares Gerät. Das Gerät funktioniert mit Windows XP/Vista/7 oder Mac OS X 10.1 oder höher. Kopieren Sie die Bilder und Videos zur weiteren Bearbeitung oder zum Drucken von der Kamera auf Ihren PC. Wenn das USB-Kabel angeschlossen ist, schaltet die Kamera zurück in den SETUP-Modus.

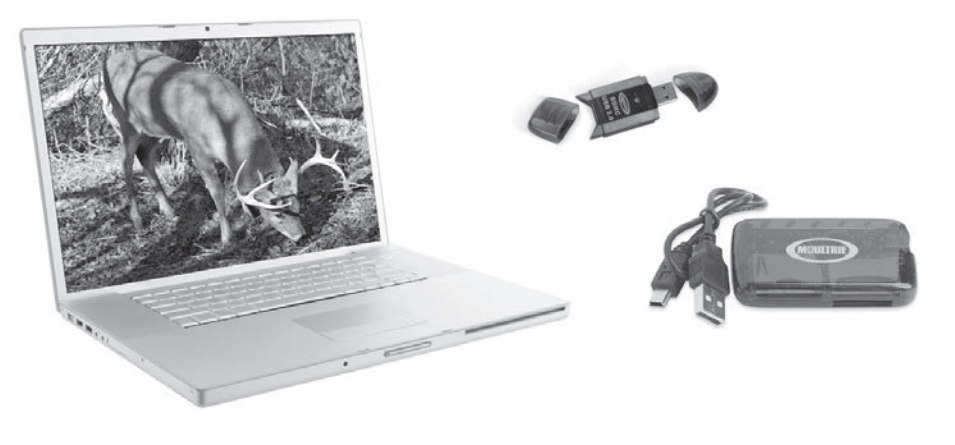

**Sehen Sie die gesamte Kamerazubehörlinie von Moultrie auf www.moultriefeeders.com**

#### **Speicher & Speicherplatz**

Ihre Kamera unterstützt NUR externe SD-Speicherkarten und unterstützt Karten bis zu 32 GB (Klasse 4 oder höher). Die Verwendung von Speicherkarten mit großem Speicher kann die Kamerareaktion verlangsamen. Die Kamera kann ohne externen Speicher keine Fotos oder Videos aufnehmen. Bitte stecken Sie eine SD-Speicherkarte ein, um die Kamera in Betrieb zu nehmen. Die Annahmen basieren auf den häufigsten Speicherkartentypen, die in Elektrofachgeschäften, Bürobedarfsgeschäften oder online erhältlich sind. Die Annahmen können je nach Kameraeinstellungen oder Umgebungsbedingungen variieren.

#### **Wichtig**

Schalten Sie das Gerät immer aus, wenn Sie eine SD-Karte einstecken oder entfernen, um Schäden zu vermeiden und um sicherzustellen, dass die Kamera die Speicherinformationen korrekt aktualisiert.

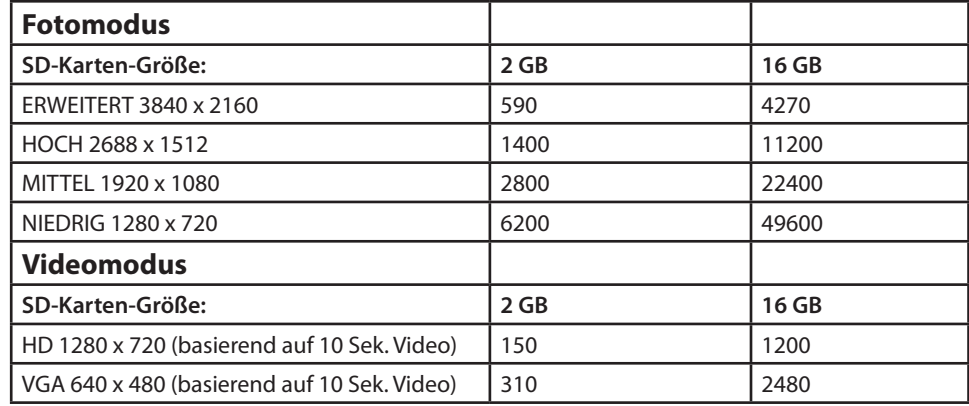

**Die tatsächliche Kapazität variiert je nach Bildeigenschaften.**

#### **Spezifikationen**

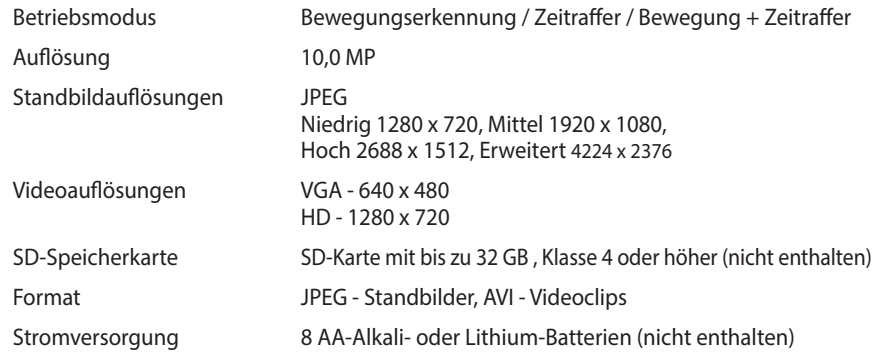

## **IV** SETUP UND PROGRAMMIERUNG (fortges.)

#### **Setup-Auswahl-Einstellung T.L. Program and the start time**  $\mathbf{r}$

Drücken Sie im Startbildschirm die Menü-Taste, um zum Hauptbildschirm des aktuellen **CURRENT OPTIONS X 4pm X YES** Aufnahmemodus zu wechseln. Drücken Sie die Nach-Unten-Taste 3 Mal, um zu den ALLGEMEINEN EINSTELLUNGEN zu navigieren. Drücken Sie die Nach-Links-Taste, um zur nächsten Einstellung zu<br>navigieren. Mit dieser Methode können Sie die Funktionseinstellungen Ihrer Kamera anpassen.<br>. navigieren. Mit dieser Methode können Sie die Funktionseinstellungen Ihrer Kamera anpassen.

Drücken Sie in diesem Hauptbildschirm auf OK, um zum Testaufnahme-Bildschirm zu wechseln. **NOON**

#### **Allgemeine Funktionen einstellen**

Wenn Sie im Bildschirm "Allgemeine Einstellungen" die wehrt sie im Blidsehlung zurgenielle Einstehungen die<br>Nach-Rechts-Taste drücken, zeigt das LC-Display automatisch die verschiedenen Funktionen in "Allgemeine Einstellungen" **X 8pm** an. Stellen Sie mittels des Navigationsvorgangs die **X 8pm** gewünschten Funktionen ein. i, zeigt das LC-Dispiay a

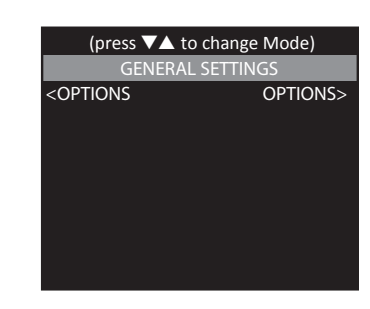

## **Datum und Uhrzeit einstellen**

Drücken Sie die OK-Taste. Verwenden Sie die Nach-Links-/ Nach-Rechts-Tasten, um von einem Wert zum nächsten zu navigieren, und die Nach-Oben-/Nach-Unten-Tasten, um den jeweiligen Wert anzupassen. Drücken Sie die OK-Taste, um die Auswahl zu bestätigen. Wenn Sie Ihre Auswahl getroffen haben und das Datum und die Uhrzeit eingestellt sind, drücken Sie die Nach-Rechts-Taste, um zur nächsten Option zu navigieren.

#### **Fotoqualität einstellen**

Drücken Sie die OK-Taste. Verwenden Sie die Nach-Oben-/ Nach-Unten-Tasten, um zwischen

4 Bildauflösungsteinstellungen auszuwählen.

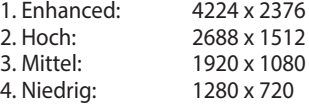

Drücken Sie die OK-Taste, um die Auswahl zu bestätigen. Drücken Sie die Nach-Rechts-Taste, um zur nächsten Option zu navigieren.

#### **Videoqualität einstellen**

Drücken Sie die OK-Taste. Verwenden Sie die Nach-Oben-/ Nach-Unten-Tasten, um zwischen 2 Bildqualitätseinstellungen auszuwählen. 1. HD: 1280 x 720 2. VGA: 640 x 480 Drücken Sie die OK-Taste, um die Auswahl zu bestätigen. Drücken Sie die Nach-Rechts-Taste, um zur nächsten Option zu navigieren.

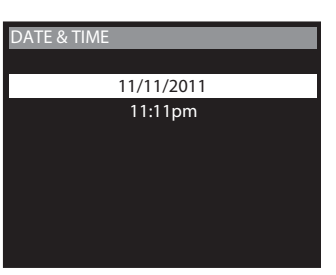

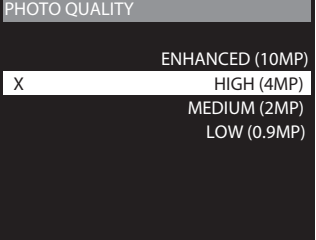

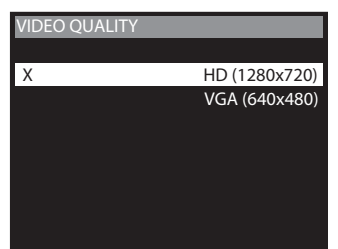

**VIDEO SOUND**

#### **Video ertönen einstellen**

Verwenden Sie die Up / Down-Tasten, um zwischen Audio On oder Off wählen Audio bei der Aufnahme eines Videos. Wenn Ihre Auswahl getroffen wurde, drücken Sie die OK-Taste, um die Auswahl zu bestätigen. Drücken Sie die Rechts-Taste, um zum nächsten zu bewegen screen.sound

#### **Videolänge einstellen**

Drücken Sie die OK-Taste. Drücken Sie die Nach-Oben-/Nach-Unten-Tasten, um zwischen 5 Videolängeneinstellungen auszuwählen (5, 10, 30, 60 oder 90 Sekunden). Drücken Sie die OK-Taste, um die Auswahl zu bestätigen. Drücken Sie die nach-Rechts-Taste, um zur nächsten Option zu navigieren.

#### **Motion Freeze einstellen**

Diese Funktion maximiert die Bildschärfe bei Nachtfotos. Wenn diese Funktion aktiviert ist, passt die Kamera die Belichtungszeit an, um das Verwackeln des Bildes durch Bewegung zu verringern. Andere Einstellungen werden vorgenommen, um die Helligkeit und Schärfe des Fotos zu erhöhen. Wenn diese Funktion deaktiviert ist, nutzt die Kamera eine maximale Belichtungsdauer, die das Verwackeln nicht verringert, aber den effektiven Blitzbereich und die Bildhelligkeit der Nachtfotos erhöht. Drücken Sie die OK-Taste, um die Auswahl zu bestätigen. Drücken Sie die Nach-Rechts-Taste, um zur nächsten Option zu navigieren.

#### **Kameranamen einstellen**

Drücken Sie die OK-Taste. Verwenden Sie die Nach-Oben-/ Nach-Unten- und Nach-Links-/Nach-Rechts- Tasten um eine Kennzeichnung für Ihre Kamera auszuwählen. Sie können zum Beispiel einen Namen oder einen Ort verwenden, die gewünschte Kennzeichnung bleibt Ihnen überlassen. Drücken Sie die OK-Taste, um die Auswahl zu bestätigen. Drücken Sie die Nach-Rechts-Taste, um zur nächsten Option zu navigieren.

#### **Informationen aufdrucken? The Program**  $\mathbf{R}$  **is the properties**

Verwenden Sie die Nach-Oben-/Nach-Unten-Tasten, um zwischen den nachstehenden Optionen auszuwählen:

**JA -** Kameraname, Uhrzeit und ähnliche Informationen werden im unteren Bereich des Bilds/Videos als Informationsleiste aufgedruckt

#### **Anmerkung: Achten Sie drauf, den Kameranamen im Setup einzugeben und die Uhr entsprechend einzustellen.**

**NEIN -** Es wird keine Informationsleiste aufgedruckt.

Drücken Sie die OK-Taste, um die Auswahl zu bestätigen. Drücken Sie die Nach-Rechts-Taste, um zur nächsten Option zu navigieren.

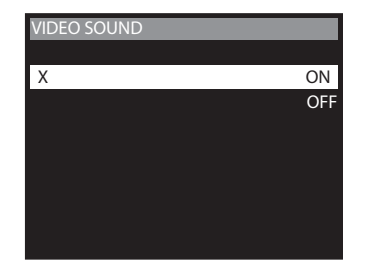

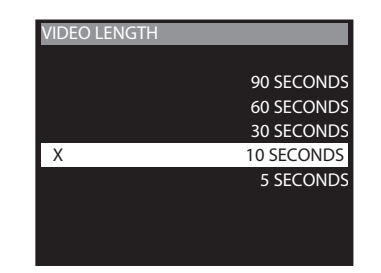

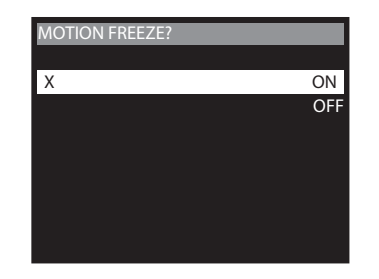

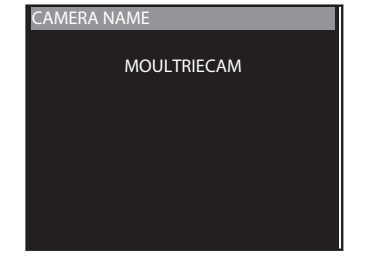

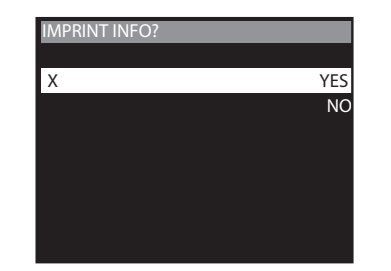

#### **Zeitrafferfunktionen einstellen**

Wenn Sie "Time Lapse" (Zeitraffer) auswählen, zeigt das LCD-Display automatisch die verschiedenen Funktionen in "Time Lapse" an. Stellen Sie mit den Navigationstasten die gewünschten Funktionen ein.

#### **Zeitabstandeinstellung**

Drücken Sie die OK-Taste. Verwenden Sie die Nach-Oben-/ Nach-Unten-Tasten, um zwischen 10, 30 Sek. / 1, 5, 10, 15 oder 30 Minuten / 1, 2, 3, 6, 12 Stunden oder 1 Tag auszuwählen. Wenn Sie Ihre Auswahl getroffen haben, drücken Sie die Nach-Links-Taste, um zur nächsten Option zu navigieren.

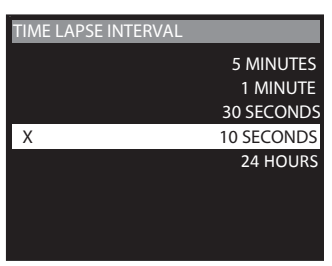

#### **Multiprogramm einstellen**

Drücken Sie die OK-Taste. Verwenden Sie die Nach-Oben-/Nach-Unten-Tasten, um zwischen 2 verfügbaren Einstellungen auszuwählen: 1 PROGRAMM oder 2 PROGRAMME. Dies zeigt die Anzahl der Zyklen an, in welchen die Kamera in einem Zeitraum von 24 Stunden in Betrieb ist. Drücken Sie die OK-Taste. Drücken Sie die Nach-Links-Taste, um zur nächsten Option zu navigieren.

Nach-Oben-/Nach-Unten-Tasten, um zwischen 24 verfügbaren Einstellungen auszuwählen: stündlich von MITTERNACHT bis 23 Uhr. Dies bestimmt, zu welcher Zeit die Kamera während des Programms den Ruhemodus beendet und das Zeitrafferprogramm startet. Drücken Sie die Nach-Links-Taste,

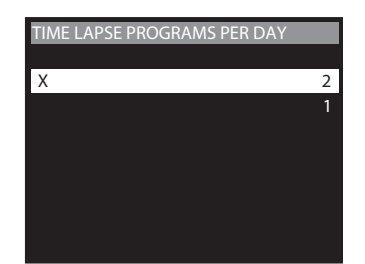

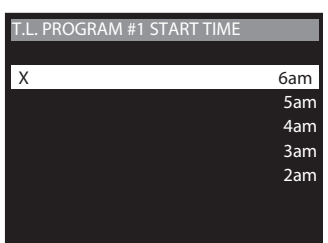

**T.L. PROGRAM #1 STOP TIME**

## **"Ruhemodus für Programme starten" einstellen**

um zur nächsten Option zu navigieren.

**"Ruhemodus für Programme beenden" einstellen** Drücken Sie die OK-Taste. Verwenden Sie die

Wenn die Zeit, zu welcher der Ruhemodus beendet wird, eingestellt ist, fährt die Kamera automatisch zur Ruhemodus-Option fort. Stellen Sie die Ruhemoduszeit nach der Zeit ein, zu welcher der Ruhemodus beendet wird, die Sie bereits eingestellt haben. Dies stellt das Beenden und das Starten des Ruhemodus während der Zeitrafferfotoaufnahme ein. Drücken Sie die OK-Taste. Drücken Sie die Nach-Links-Taste, um zur nächsten Option zu navigieren.

#### **ANMERKUNG: Wiederholen Sie die obigen Schritte für jedes einzustellende Programm.**

Drücken Sie die Nach-Links-Taste, um zum Hauptbildschirm zu navigieren.

#### **8am 7am 9am 8am 7am 6am 8am X 10am 7am 9am 6am 8am X 10am T.L. PROGRAM #1 STOP TIME 7am 6am**

#### **Ereignisverzögerungseinstellung**

Die Ereignisverzögerung bestimmt die Anzahl der Minuten zwischen den Bildern, wenn ein Tier erkannt wird und im **CONFIRM TEST PHOTO CAPTURE** Aufnahmebereich verweilt. Drücken Sie die OK-Taste. Verwenden Sie die Nach-Oben-/Nach-Unten-Tasten, um **<NO YES> zwischen (5 Sek., 10 Sec., 30 Sek., 1 Min., 5 Min., 10 Min., 1 Min., 1 Min., 1 Min., 1 Min., 1 Min., 1 Min., 1** oder 30 Min.) auszuwählen. Drücken Sie OK, um Ihre Auswahl zu bestätigen, und drücken Sie dann die Nach-Links-Taste, um zur nächsten Option zu navigieren.

#### **Multi-Shot einstellen**

**muiti-Snot einstellen**<br>Drücken Sie die OK-Taste. Verwenden Sie die Nach-Oben-/ Nach-Unten-Tasten, um zwischen den Einstellungen auszuwählen. Wählen Sie aus, wie viele Bilder in einer Serie aufgenommen werden sollen, wenn die Kamera ausgelöst wird (1 oder 3).

Verfügbare Optionen sind:

**1 (AUS) -** Ein einzelnes Foto wird pro Ereignis aufgenommen.

**3 BURST -** Drei schnell aufgenommene Fotos pro Ereignis. Alle 3 Bonst Poter schlien aufgenommenen otos pro Ereignis.<br>3 Fotos werden innerhalb einer Sekunde aufgenommen.

#### *ANMERKUNG: Der Burst-Modus unterstützt nur Aufnahmen mit bis zu 4 MP, unabhängig von Ihren Auflösungseinstellungen.*

**3 AUSGELÖST -** Bis zu drei Fotos werden pro Ereignis mit einer Verzögerung von zirka einer Sekunde zwischen jeder Aufnahme aufgenommen. Jedes darauffolgende Foto nach dem ersten erfordert ein individuelles Auslösen. Dies ermöglicht mehrere potentielle Bildaufnahmen des gleichen Ereignisses, während die Gefahr von leeren Bilder verringert wird, wenn sich das Motiv nach der ersten Aufnahme aus dem Blickfeld entfernt.Drücken Sie OK, um Ihre Auswahl zu bestätigen, und drücken Sie dann die Nach-Links-Taste, um zur nächsten Option zu navigieren.

#### **Setting Photo or Video Foto oder Video einstellen**

Verwenden Sie die Nach-Oben-/Nach-Unten-Tasten, um zwischen VIDEO- oder FOTO-Modus auszuwählen. Wenn Sie Ihre Auswahl getroffen haben, drücken Sie die OK-Taste, um die Auswahl zu bestätigen. Drücken Sie die Rechts-Taste, um zum nächsten Bildschirm fortzufahren.

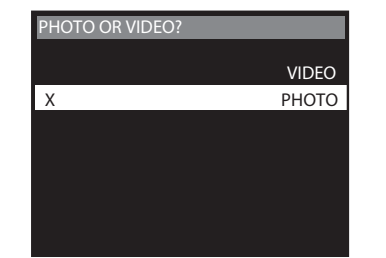

**DETECTION DELAY**

**5 SECONDS** 

**X 1 (OFF) 3 TRIGGERED** 

**X 1 (OFF)**

**X 10 SECONDS 30 SECONDS**

**30 SECONDS 1 MINUTE**

**3 BURST** 

**MAX. BATTERY**

**RECOMMENDED SETUP**

**5 MINUTES 1 MINUTE 5 MINUTES**

**MULTI-SHOT**

**MULTI-SHOT**

#### **Temperatur**

Die Temperatur ist auf jedem Foto aufgedruckt und kann in Grad Fahrenheit oder Grad Celsius angegeben werden. Um die **X 8pm** Temperatureinheiten zu ändern, drücken Sie die Nach-Oben-/ **7pm** Nach-Unten-Tasten, um die gewünschte Einstellung zu markieren. Drücken Sie die OK-Taste, um die Auswahl zu **5pm** bestätigen. Drücken Sie die Nach-Rechts-Taste, um zur nächsten Option zu navigieren.

#### **Wi-Fi-SD-Karte**

Wählen Sie diese Option, wenn Sie eine SD-Karte verwenden, die Wi-Fi unterstützt. Die Aktivierung dieser Funktion l ässt den SD-Port eine festgelegte Zeit lang eingeschaltet, damit die Dateien von der Karte zum Wi-Fi-Netzwerk-Setup transferiert werden können. Drücken Sie die OK-Taste, um die Auswahl zu bestätigen. Drücken Sie die Nach-Rechts-Taste, um zur nächsten Option zu navigieren.

**Anmerkung: Moultrie bietet keine technische Unterstüt**zung für Wi-Fi-SD-Karten an. Bitte kontaktieren Sie den **Hersteller Ihrer Wi-Fi-Karte für Unterstützung. Vor der Nervendung müssen Sie Ihre Wi-Fi-SD-Karte in Ihrem drahtlosen Netzwerk einrichten.**

**ANMERKUNG: Die Verwendung einer Wi-Fi-SD-Karte 1 MINUTE verringert die Batteriedauer der Kamera. X 10 SECONDS 30 SECONDS**

#### **Netzanschluss**

Drücken Sie die OK-Taste. Wenn die Kamera an das Stromnetz angeschlossen ist und diese Optionausgewählt ist, bleibt die Kamera eingeschaltet, anstatt zwischen Erkennungs- und Aufnahmesequenzen in den Ruhemodus zu wechseln. Dies **TIME LAPSE PROGRAMS PER DAY** verbessert die Kamerageschwindigkeit und -leistung deutlich und kann mit den meisten externen Stromversorgungen **X 2** verwendet werden, wird jedoch nur bei Netzanschluss empfohlen. Falls diese Option ausgewählt ist, aber kein Netzanschluss erkannt wird, wechselt die Kamera standardmäßig auf den NEIN-Status. Drücken Sie die OK-Taste, um die Auswahl zu bestätigen. Drücken Sie die Nach-Rechts-Taste, um zur nächsten Option zu navigieren.

#### **Sicherheitscode**

**Sicherneitscode**<br>Drücken Sie die OK-Taste. Verwenden Sie die Nach-Oben-/ Nach-Unten- und Nach-Links-/Nach-Rechts-Tasten um einen **X 6am** fünfstelligen Sicherheitscode für Ihre Kamera auszuwählen. **5am** Drücken Sie die OK-Taste, um die Auswahl zu bestätigen. **4am** Drücken Sie die Nach-Rechts-Taste, um zur nächsten Option **3am** zu navigieren.

**ANMERKUNG: Bitte vergessen Sie Ihren Sicherheitscode nicht. Wenn der Code verloren geht, können Sie den Kundendienst von Moultrie kontaktieren, um das Passwort zurückzusetzen (Kosten können anfallen). Seien Sie außerdem Lander Billet (Modern Mondern am andrein), Scien die au:**<br>vorsichtig, wenn Sie durch die Sicherheitscode-Option **navigieren, damit Sie nicht aus Versehen einen Code einstellen. Um keinen Sicherheitscode einzustellen, sollte die Einstellung 9am auf "00000" bleiben". X 10amarch Children Couc Children**<br>The control of the all to Electro House

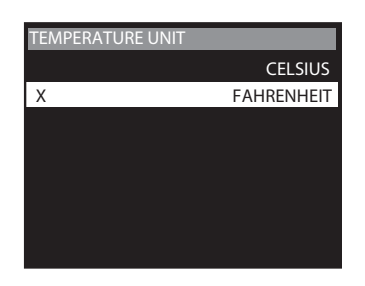

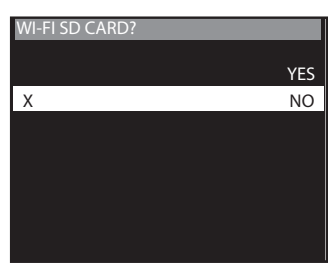

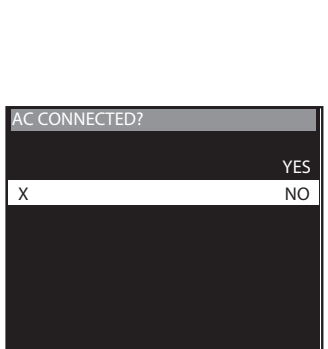

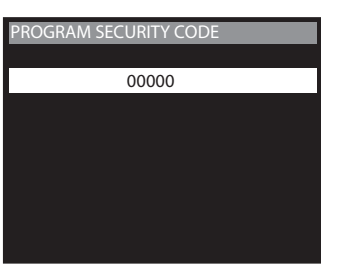

**7am**

#### **Firmware aktualisieren**

**Firmware aktualisieren**<br>Die Firmware-Version wird angezeigt. Drücken Sie Nach-Oben/Nach-Unten, um die Einstellung auszuwählen. **X 10am**

**JA -** Um die Firmware zu aktualisieren. **NEIN -** Aktuelle Firmware behalten.

Stellen Sie sicher, dass eine SD-Karte mit der neuen Firmware **7am** in die Kamera eingesteckt ist. Drücken Sie die OK-Taste, um die Auswahl zu treffen. Stellen Sie sicher, dass der Vorgang abgeschlossen ist, bevor Sie andere Tasten drücken oder die Kamera ausschalten. Drücken Sie die Nach-Rechts-Taste, um zur nächsten Option zu navigieren. **6am**

#### **Verwalteter Speicher**

Wenn Sie die Option ÄLTESTE ÜBERSCHREIBEN auswählen, werden die ältesten Dateien durch neue Aufnahmen überschrieben, wenn die SD-Karte ihre Kapazität erreicht. Wenn die Option NICHT ÜBERSCHREIBEN ausgewählt ist, **1 MINUTE** stoppt die Kamera die Bildaufnahme, sobald die SD-Karte ihre Kapazität erreicht. Drücken Sie zur Auswahl die OK-Taste. **X 10 SECONDS** Rapazitat enerent. Brucken sie zur Auswahl die OK-laste.<br>Wenn Sie Ihre Auswahl getroffen haben, drücken Sie die Nach-Links-Taste, um zur nächsten Option zu navigieren.

#### **Bilder löschen**

Drücken Sie die OK-Taste. Verwenden Sie die Nach-Oben-/Nach-Unten-Tasten, um zwischen Ja - alle Bilder löschen, oder Nein **X 2** - keine Änderungen der gespeicherten Bilder, auszuwählen. **1** Drücken Sie zur Auswahl die OK-Taste. Wenn Sie Ihre Auswahl getroffen haben, drücken Sie die Nach-Rechts-Taste, um zur nächsten Option zu navigieren.

**ANMERKUNG: Dies formatiert zusätzlich Ihre SD-Karte.**

#### **Auf Werkseinstellungen zurücksetzen TIME LAPSE INTERVAL**

**5am** Werkseinstellungen zurücksetzen. Drücken Sie Nach-Oben **5 MINUTES 4am 3am** oder Nach-Unten, um JA - alle Setups auf Werkseinstellungen **30 SECONDS** zurücksetzen, oder NEIN - angepasste Einstellungen behalten, **X 6am** Sie können Ihre Kamera auf die standardmäßigen auszuwählen. Drücken Sie die OK-Taste erneut, um Ihre Auswahl zu treffen. Drücken Sie die Nach-Rechts-Taste, um zum Hauptbildschirm zu navigieren. **1 MINUTE**

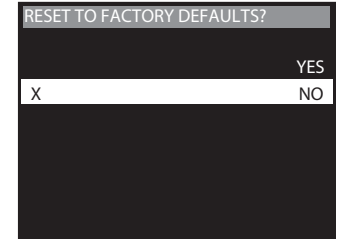

**UPGRADE FIRMWARE?**

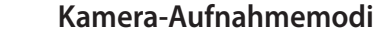

Nachdem Sie die Kamera Ihren Wünschen entsprechend programmiert und ausgerichtet haben, wird eine von drei Statusbildschirmanzeigen angezeigt, nachdem Sie den "IR Aim / Ein-/Aus"-Schalter in die EIN-Position wechseln. Nach 30 Sekunden wechselt die Kamera in den Ruhemodus, der beendet wird, wenn eine Bewegung erkannt wird.

#### **Aufnahmemodus einstellen**

Drücken Sie die OK-Taste. Verwenden Sie die Nach-Oben-/Nach-Unten-Tasten, um zwischen den Betriebsmodi auszuwählen. Diese Kamera verfügt über 3 Modi.

**1. Bewegungserkennung - Nimmt Foto oder Video auf, wenn** Bewegungen oder Wärme erkannt werden.

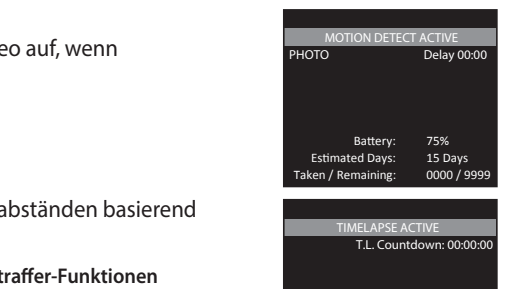

Estimated Days: 15 Days Estimated Days: 15 Days Taken / Remaining: 0000 / 9999 Taken / Remaining: 0000 / 9999

**TIMELAPSE + MOTION ACTIVE**

**TIMELAPSE + MOTION ACTIVE**

**TIMELAPSE + MOTION ACTIVE**

Estimated Days: 15 Days Estimated Days: 15 Days Taken / Remaining: 0000 / 9999 Taken / Remaining: 0000 / 9999

**MAX. BATTERY MAX. PERFORMANCE RECOMMENDED SETUP**

**RESET MOTION DETECT OPTIONS?**

**X DO NOT RESET**

PROGRAM 2: 4pm-8pm Battery: 75%

PROGRAM 2: 4pm-8pm Battery: 75%

2. Zeitraffer - Nimmt Fotos zu regelmäßigen Zeitabständen basierend auf den Zeitraffer-Programmeinstellungen auf.

**ANMERKUNG: Lesen Sie den Abschnitt Einrichten Zeitraffer-Funktionen CURRENT OPTIONS CURRENT OPTIONS CURRENT OPTIONS**für mehr Informationen über das Einrichten Zeitraffer-Modus.  $\sum_{i=1}^{n}$  $\sum_{i=1}^{n}$ INTERVAL:1 min.PROGRAM 2:4pm-8pmBattery:75%

**3. Bewegung + Zeitraffer -** Verwendet eine Kombination aus Zeitraffer- und Bewegungserkennungs-Modi zu unterschiedlichen Tageszeiten. Drücken Sie die OK-Taste, um die Auswahl zu bestätigen. Drücken Sie die (Nach-Rechts)-Taste, um zu "Bewegungsaufnahme starten" zu navigieren.

**ANMERKUNG: Die Optionen für Bewegung und Zeitraffer können in den 1988 battery:** 75% battery: 75% **jeweiligen Optionsmenüs eingestellt werden.**

#### **Bewegungserkennungsfunktionen einstellen**

**Dewegungserkenmungsrunknonen einstenen**<br>Wenn auf dem LCD-Display Motion Detect (Bewegungserkennung) angezeigt wird, drücken Sie Nach-Links, um die Funktionen in Bewegungserkennung anzupassen. Stellen Sie mittels des Navigationsvorgangs die gewünschten Funktionen ein.

#### **Optionen zurücksetzen**

Drücken Sie die OK-Taste. Verwenden Sie die Nach-Oben-/Nach-Unten-Tasten, um aus einer Auswahl voreingestellten Konfigurationen für den Bewegungserkennungsaufnahmemodus auszuwählen, um Ihre Kamera schnell für bestimmte **5,4,3,2,1…** Leistungsstufen zu konfigurieren. Drücken Sie OK, um Ihre Auswahl zu bestätigen, und drücken Sie dann die Nach-Links-Taste, um zur nächsten Option zu navigieren. Die Konfigurationen dieser Voreinstellungen werden nachstehend angegeben.

*NO YES NO YES* **BETROFFENE OPTIONEN CONFIRM TEST PHOTO CAPTURE EINSTELLUNG ERKENNUNGSVERZÖGERUNG MULTI-SHOT FOTOQUALITÄT FOTOOUALITÄT 1 MINUTE** <u>X 10 SECONDS In the second second second</u> **OPTIONEN ZURÜCKSETZEN?** NICHT ZURÜCKSETZEN Standardoption; verändert Einstellungen nicht EMPFOHLENES SETUP | 10 Sekunden | 3 Ausgelöst | Mittel MAX. BATTERIE 1 Minute 1 (Aus) Niedrig MAX. LEISTUNG 5 Sekunden 3 Burst Hoch

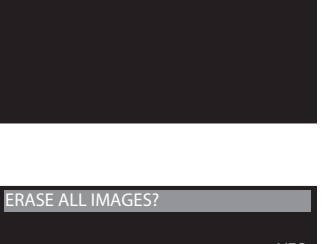

**MANAGED MEMORY** 

**X DO NOT OVERWRITE** *RESET TO FACTORY DEFAULTS* 

**GRADE FIRMWARE?** 

**X NO**

NO

**YES**

**UPGRADING…**

**M990V040413A**

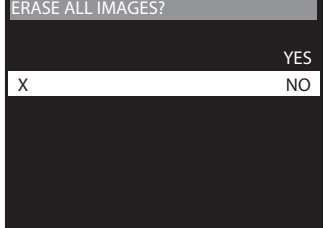